## **Merkblatt Zeichenformatierung** – *Menü Start / Bereich Schriftart*

Die **Gestaltung** von Text nennst du **Formatierung**. Die Formatierung von Texten dient der **Übersichtlichkeit**, der **Verschönerung** und/oder der **Hervorhebung** von wichtigen Textteilen. Ein Text besteht aus **Objekten** wie z. B. Buchstabe, Zahl, Wort, Zeile, Absatz, Grafik, Kopfzeile, Fußzeile, Formen, Tabelle, Grafik, Symbole usw.

## **Wichtig! Immer die folgende Reihenfolge beim Formatieren eines Textes einhalten!**

- (1) Objekt markieren
- (2) Formatierungsbefehl zum Beispiel Schriftart, Schriftfarbe usw. auswählen Bei manchen Formatierungseinstellungen musst du zusätzlich deine Auswahl zum Beispiel mit "OK" bestätigen.
- (3) Über den Befehl "Rückgängig" kannst du deinen letzten Befehl wieder rückgängig machen.

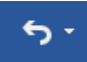

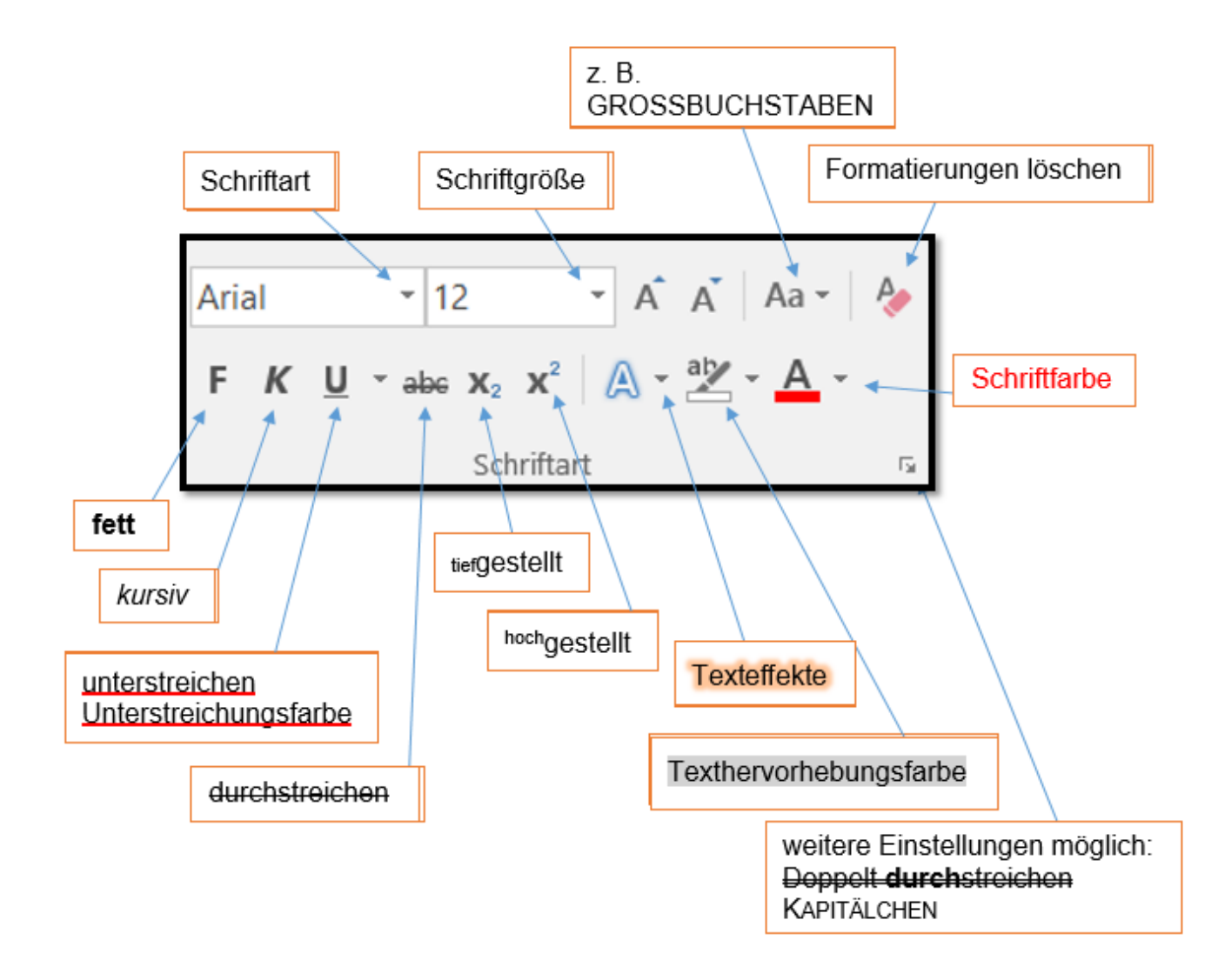